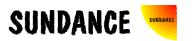

# **SMT356**

**User Manual** 

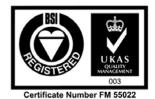

# **Revision History**

| Date      | Comments                                 | Engineer | Issue |
|-----------|------------------------------------------|----------|-------|
| 19/9/2000 | First draft                              | GKP      | 1.0   |
| 21/9/2000 | Second draft                             | GKP      | 1.1   |
| 30/4/2001 | Converted to new form and added spectrum | GKP      | 2.0   |
| 22/2/2005 | Clarified JP1 function                   | GKP      | 2.1   |
|           |                                          |          |       |
|           |                                          |          |       |
|           |                                          |          |       |

The SMT356 is a size 1 TIM offering the following features;-

- Four communications ports for control
- 8 channel, 14-bit simultaneous sample ADC
- □ High bandwidth data output via a single 16-bit SDB (Sundance Digital Bus)

## Notes:

Within the drawings, DIP Switch refers to Jumper Bank 1.

# **Table of Contents**

| Revision History              | 2  |
|-------------------------------|----|
| Notes:                        | 2  |
| Table of Contents             | 3  |
| Architecture Description      | 4  |
| EMC                           | 5  |
| Power                         | 5  |
| ADC Sub-System                | 6  |
| Input Level                   | 6  |
| Output Codes                  | 6  |
| ADC Control                   | 7  |
| Programmable Clock Divider    | 8  |
| Sample Clock Routing          | 10 |
| Connector Position            | 11 |
| Jumper Bank JP1               | 11 |
| Input Circuitry               | 12 |
| Virtex                        | 13 |
| SDB                           | 13 |
| SDB Pin-Out                   | 14 |
| Clock Enable                  | 16 |
| Clock Source                  | 16 |
| Example Code                  | 18 |
| Configure Virtex              | 18 |
| General Operation Description | 21 |
| Spectrum (typical)            | 26 |

# **Architecture Description**

The SMT356 (356) module is a single width TIM device.

It incorporates a Xilinx XCV300 Virtex FPGA.

Eight 14-bit ADCs interface to the Virtex device, together with six 'C40 style comm ports.

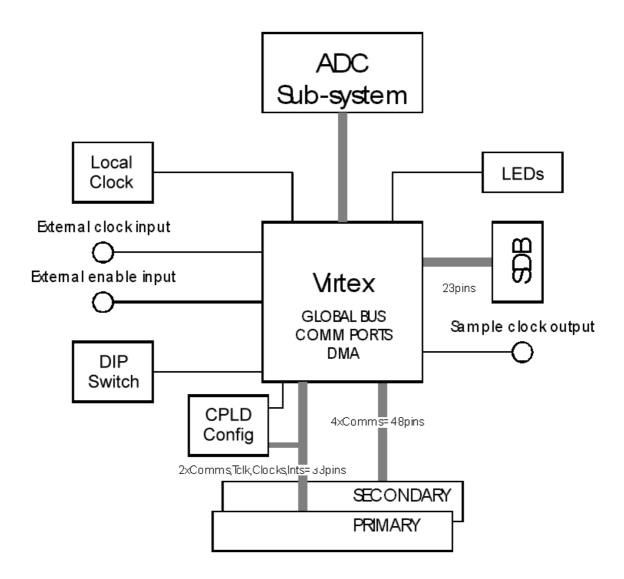

## **EMC**

This module is designed to operate from within an enclosed host system, which is built to provide EMC shielding. Operation within the EU EMC guidelines is not guaranteed unless it is installed within an adequate host system.

This module is protected from damage by fast voltage transients originating from outside the host system which may be introduced through the output cables.

Short circuiting any output to ground does not cause the host PC system to lock up or reboot.

#### **Power**

This module must be fixed to a TIM40 compliant carrier board. Additionally, a 3v3 power source must be provided to the fixings. This is normally achieved by means of a power source provided directly through conducting pillars on the carrier board.

Power for the analog components on this module is provided by on-board dc-dc converters. All of the analog circuitry is shielded on the top and bottom of the module using custom RFI shielding cans.

## **ADC Sub-System**

This consists of 8 Analog Devices AD9240 converters. These provide an overall system performance with an ENOB of 12 (minimum) for each of the eight channels.

All ADCs simultaneously sample using the same clock.

## **Input Level**

The input to the ADC module is DC coupled with a pk-pk level of 2v. This is centred about 0v.

Vmin=-1v

Vmax=+1v.

## **Output Codes**

The converted samples are presented on the SDB connector as 16 bit offset binary.

Code 0x0000 is equivalent to -Vmax

Code 0x8000 is equivalent to 0V

Code 0xFFFC is equivalent to +Vmax

The two least significant bits of the output word are undefined and should be masked by the user.

## **ADC Control**

All of the ADCs are controlled via one of the six available 'C40 style comm ports. The desired comm port must be selected using the jumper bank JP1.

| JP1 – positions 5-7 |     | Comm Port |   |
|---------------------|-----|-----------|---|
| 7                   | 6   | 5         |   |
| ON                  | ON  | ON        | 0 |
| ON                  | ON  | OFF       | 1 |
| ON                  | OFF | ON        | 2 |
| ON                  | OFF | OFF       | 3 |
| OFF                 | ON  | ON        | 4 |
| OFF                 | ON  | OFF       | 5 |

This interface contains a single control register. This controls the clock divider, clock enable, ADC enable and the state of the four LEDs. This register is described here,

| Control Register<br>Data Bits | Function          |
|-------------------------------|-------------------|
| D7-0                          | Clock Divider     |
| D15-8                         | ADC Enable        |
| D19-16                        | LED4-1 control    |
| D20                           | Clock enable      |
| D21                           | Clock enable mode |
| D22                           | SDB mode          |
| D23                           | Reset FIFO        |
| D31-24                        | Sample count      |

Bit D20 of this register controls the ADC clock enable via software. A '1' enables the ADC, or generates a rising edge trigger (depending on clock enable mode). The power-on state of this bit is '0'.

Bit D21 controls the clock enable mode. A '0' selects latched counter mode, a '1' selects direct control. The power-on state of this bit is '0'.

D31-24 determines the number of samples in clock enable mode '0'. The range is from 1-256. The value loaded into bits 31-24 is the required sample count –1. A value of 0 gives 1 sample, a value of 0xFF gives 256 samples.

Note that the sample count should be changed before the acquisition is triggered.

Bits D15-8 control the enabled state of the 8 ADCs. The power-on state is a '1' for each bit, indicating that all channels are enabled. Setting a bit to a '0' will remove that ADC's output from appearing in the SDB data stream.

## **Programmable Clock Divider**

An 8-bit divider is provided which allows the ADC clock to be provided from a divided clock. The following table shows the possible values,

| Divider Value | ADC Sample<br>Frequency (MHz)<br>[Internal clock] | Division<br>[External clock] |
|---------------|---------------------------------------------------|------------------------------|
| 00            | 50                                                | 2                            |
| 01            | 25                                                | 4                            |
| 02            | 16.6                                              | 6                            |
| 03            | 12.5                                              | 8                            |
| 04            | 10                                                | 10                           |
| 05            | 8.3                                               | 12                           |
| 06            | 7.1                                               | 14                           |
| 07            | 6.3                                               | 16                           |
| 08            | 5.5                                               | 18                           |
| 09            | 5                                                 | 20                           |
|               |                                                   |                              |

Sampling rates of 50, 25, 16.6 and 12.5 are not allowed.

The divider can be bypassed in order to get a division of 1. This is achieved as follows,

| JP1 – position 3 |                |  |
|------------------|----------------|--|
| OFF              | ON             |  |
| Divider bypass   | Divider enable |  |

Note that selecting divider bypass is not compatible with using the internal clock as this would attempt to clock the ADCs at 100MHz.

The programmable divider power on default setting is to divide by 2.

# **Sample Clock Routing**

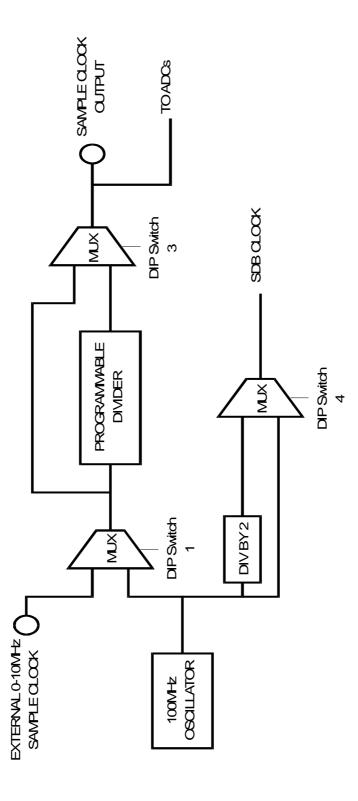

## **Connector Position**

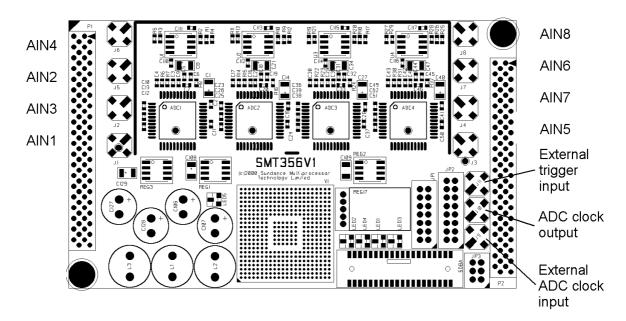

## **Jumper Bank JP1**

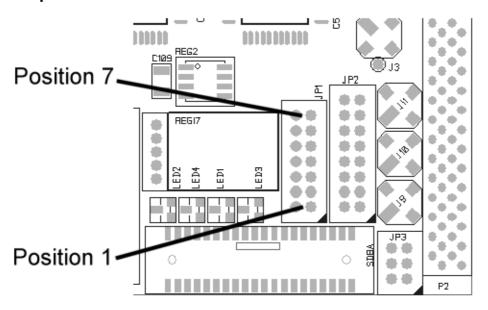

# **Input Circuitry**

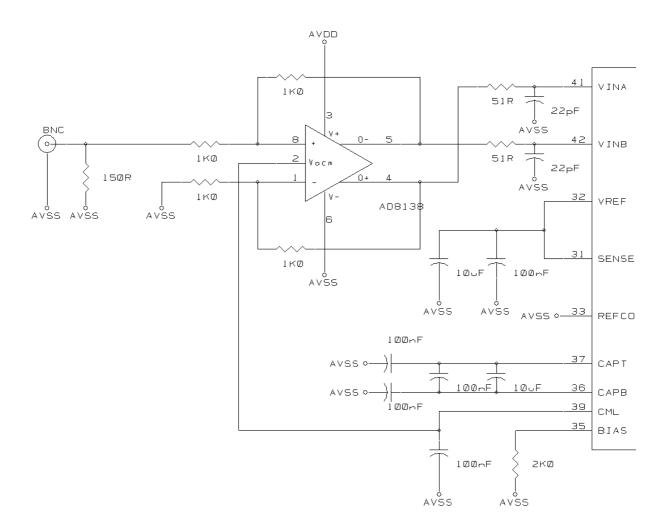

#### **Virtex**

The main component which controls the operation of the module is a Virtex FPGA from Xilinx. This device is volatile in nature, and requires reconfiguring every time the module is powered on. The configuration data (bitstream) must be presented through comm port 3.

The bitstream is supplied on the distribution disk as 'smt356.mcs'. This is an ASCII text file and a function for configuring is supplied. This function makes use of stdio file operations.

When this module is used with a TIM with large flash memory, then the configuration can be stored in this memory and this operation is therefore much faster. Eg. The SMT332 may be ordered with the 356 configuration in flash memory and a simpler function is used to configure the Virtex.

When the module is not configured, LED5 will be illuminated. Upon successful configuration, LED5 will extinguish.

#### **SDB**

The sampled data is output on an SDB (Sundance Digital Bus) connector. This is simple yet versatile bus system, with a protocol for bi-directional data transfer. The SDB implementation on this module is as an output only.

Once the sample clock is enabled, all ADCs are sampled at the same time at a frequency selected by Jumper Bank position 1 and/or the divider.

The 14 bit samples occupy the higher 14 bits of the SDB word. Bits 0 and 1 are undefined.

The sampled data is presented, one channel at a time, to the most significant 14 data bits of the SDB connector. This data will be transmitted on the SDB as a packet with the WEN signal active (low) for the whole packet.

The sample data is buffered within a 256 word FIFO.

# **SDB Pin-Out**

| Pin | Signal | Signal | Pin |
|-----|--------|--------|-----|
| 1   | CLK    | GND    | 2   |
| 3   | D0     | GND    | 4   |
| 5   | D1     | GND    | 6   |
| 7   | D2     | GND    | 8   |
| 9   | D3     | GND    | 10  |
| 11  | D4     | GND    | 12  |
| 13  | D5     | GND    | 14  |
| 15  | D6     | GND    | 16  |
| 17  | D7     | GND    | 18  |
| 19  | D8     | GND    | 20  |
| 21  | D9     | GND    | 22  |
| 23  | D10    | GND    | 24  |
| 25  | D11    | GND    | 26  |
| 27  | D12    | GND    | 28  |
| 29  | D13    | GND    | 30  |
| 31  | D14    | GND    | 32  |
| 33  | D15    | GND    | 34  |
| 35  | UD0    | DIR    | 36  |
| 37  | WEN    | REQ    | 38  |
| 39  | UD1    | ACK    | 40  |

The maximum sampling rate per ADC is 10MHz, which indicates that the maximum SDB word rate would be 80MHz. The SMT356 module allows for the SDB word rate to be set to either 50 or 100MHz as follows,

| JP1 – position 4 |           |  |
|------------------|-----------|--|
| OFF              | ON        |  |
| SDB=100MHz       | SDB=50MHz |  |

A lower word rate may be needed where the receiving device is not able to sustain the faster transfer speed.

If the sampled data rate (number of channels enabled x sample rate) is in excess of the SDB data rate (50 or 100MHz), then the module's internal FIFO will fill up. When the FIFO has become full, LED1 will illuminate but the module will still process data. The LED will remain illuminated until a control word with bit D23 set is received. Note that this bit needs to be cleared before proper operation can be resumed.

At a sample rate of 5MHz with all channels enabled, the standard 50MHz SDB data rate is sufficient to operate without FIFO filling problems.

#### Notes:

- □ The SDB bi-directional functionality is not supported on this module.
- □ The ACK signal on the SDB connector is not used.
- □ The user defined pin UD0 is not used, UD1 is driven high (when connected to an SMT332, UD1 is the FIFO partial reset).
- □ The write enable pin (WEN) is driven active (low) by the SMT356 when it is transmitting data on the SDB.

## **Clock Enable**

The clock enable (ADC sample enable) is controlled from either the external enable input or from an enable register. The selection is made as follows,

| JP1 - position 2 |                          |  |
|------------------|--------------------------|--|
| OFF              | ON                       |  |
| External enable  | Internal enable register |  |

The external enable input has a pull-up resistor to the active state. So, if the module was to be permanently enabled, then Jumper Bank-2 should be in the ON position and the clock enable input left unconnected.

The clock enable mode is selected by bit D21 of the control register. With this bit set to '0', the external clock enable rising edge is used to start a counter which in turn allows the ADC to be enabled for a pre-set number of samples. The sample count is set in the control register bits D31-24. If control register bit D21 is set to '1', then the external clock enable is routed directly to the ADC and samples will therefore be taken so long as this signal remains active ('1'). This is shown diagrammatically in the following figure.

## **Clock Source**

The sample rate of the converters is derived from one of two sources. Either from an external clock input or via the on-module reference. The selection is made as follows,

| JP1 – position 1 |                |  |
|------------------|----------------|--|
| OFF              | ON             |  |
| External clock   | Internal clock |  |

The maximum external clock frequency is 10MHz. This should be TTL compatible.

In either mode, the selected clock is passed through a programmable divider and then output to a connector.

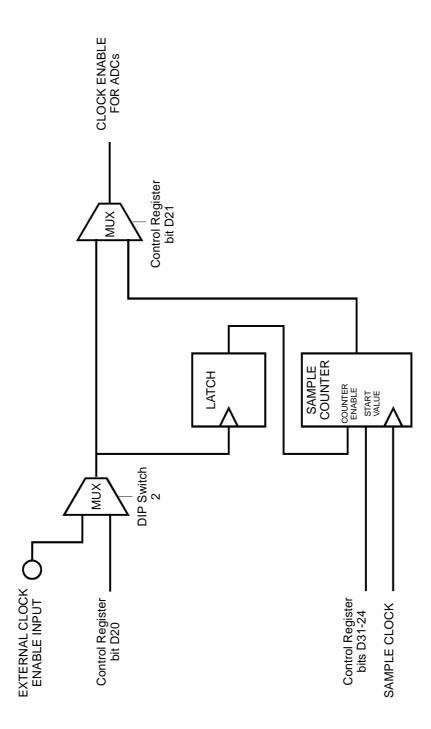

# **Example Code**

## **Configure Virtex**

```
(included in file scope356.c)
```

## Open Virtex configuration file

```
if (!( fp = fopen("smt356.mcs","rb") )) {
  printf("Could not open smt356.mcs file.\n");
  exit(0);
}
```

## Read configuration file until the end

```
while (not_end) {

// read start character ':'
    ch=fgetcc(fp);

// read byte count
    byte_count =hex2dec(fgetcc(fp))<<4;
    byte_count+=hex2dec(fgetcc(fp));

// read address
    address =hex2dec(fgetcc(fp))<<12;
    address+=hex2dec(fgetcc(fp))<<8;
    address+=hex2dec(fgetcc(fp))<<4;
    address+=hex2dec(fgetcc(fp));

// read record type
    record_type =hex2dec(fgetcc(fp));

record_decoded=0;</pre>
```

## Decode record type

```
if (record_type==1) {
  not end=0;
                               // end of file
  record_decoded=1;
}
if (record_type==2) {
                         // extended address
  record_decoded=1;
  load_address =hex2dec(fgetcc(fp))<<12;</pre>
  load_address+=hex2dec(fgetcc(fp))<<8;</pre>
  load_address+=hex2dec(fgetcc(fp))<<4;</pre>
  load_address+=hex2dec(fgetcc(fp)); // read load address
  load_address<<=4;</pre>
  printf("Address:%08X\n",load_address);
}
if (record_type==4) {
                                        // extended address
  record_decoded=1;
  load_address =hex2dec(fgetcc(fp))<<12;</pre>
  load_address+=hex2dec(fgetcc(fp))<<8;</pre>
  load_address+=hex2dec(fgetcc(fp))<<4;</pre>
  load_address+=hex2dec(fgetcc(fp)); // read load address
  load_address<<=16;</pre>
  printf("Address:%08X\n",load_address);
}
address+=load_address;
                                        // add address offset
```

```
if (record_type==0) {
                                              // data record
      record_decoded=1;
      for(i=0;i<(byte_count/4);i++) {</pre>
           load_word =hex2dec(fgetcc(fp))<<4;</pre>
           load_word+=hex2dec(fgetcc(fp))<<0;</pre>
           load_word+=hex2dec(fgetcc(fp))<<12;</pre>
           load_word+=hex2dec(fgetcc(fp))<<8;</pre>
           load_word+=hex2dec(fgetcc(fp))<<20;</pre>
           load_word+=hex2dec(fgetcc(fp))<<16;</pre>
           load_word+=hex2dec(fgetcc(fp))<<28;</pre>
           load_word+=hex2dec(fgetcc(fp))<<24;</pre>
           bytes_read+=4;
// Send config word to SMT356 comm port 3
           comm_out(load_word);
       }
    }
    if (record_decoded==0) {
      printf("\n\nERROR - invalid record type: %X\n",
               record_type);
      while (1);
    }
    ch=fgetcc(fp);
                                             // read checksum
    ch=fgetcc(fp);
    ch=fgetcc(fp);
                                             // read cr-lf
    ch=fgetcc(fp);
  }
  printf("Done\n%X\n",bytes_read);
```

## General Operation Description

(Included as file qwikscope356.c)

This little application runs under SMT6000. It demonstrates the quick method to configure the Virtex from flash memory on the SMT332. The application displays all 8 channels in an oscilloscope type display on the SMT6000 graphical window.

```
Include this because we are going to do printf.
#include <stdio.h>
volatile unsigned int *comm_status, *comm0_data;
This is a function which converts an ASCII hex character into binary.
unsigned char hex2dec(unsigned char hexnum)
    if(hexnum<0x3a) return(hexnum-0x30);</pre>
    else return(hexnum-0x37);
}
This function outputs to comm port 0.
void comm_out(unsigned int d)
  while( ((*comm_status) & 2) == 0 )
    printf("waiting for comm out rdy\n");
  *comm0_data=d;
}
this function waits for data input on comm port 0.
unsigned int comm_in()
  while( ((*comm_status) & 1) == 0 )
    printf("waiting for comm in rdy\n");
  return(*comm0_data);
}
```

```
main()
{
  volatile unsigned int *flash, delay;
  volatile unsigned int i, j, b, pass, y, byte, load_word;
  volatile unsigned *fifobase, *emifce3, *flags, temp,
flagpos, ctrl_word;
  unsigned samples,leds,channels,divider,active_channels;
  volatile char ch;

Point to comm port status register,
  comm_status=(unsigned int *)0x01600010;
and to data register.
  comm0_data =(unsigned int *)0x01600000;
We will have to change the 'C60's EMIF to change the memory type on memory space CE3.
```

emifce3=(unsigned \*)0x01800014;

This is where the FIFO flags are on the SMT332.

```
flags=(unsigned *)0x01580000;
```

And this is where the FIFO hangs out.

```
fifobase=(unsigned *)0x03800000;
```

This is the quick way to configure the SMT356's Virtex.

```
printf("Configuring 356 from flash\n");
```

This address is defined by Sundance, and is where the configuration is stored.

```
flash = (unsigned *)0x01424000;
for(i=0;i!=0x35758/4;i++) {
```

Read the flash. Don't forget to mask with 0xFF because the flash device only drives the lower 8 bits, but is still accessed as a 32 bit word!

```
load_word= (*flash++)&0xff;
load_word+=((*flash++)&0xff)<<8;
load_word+=((*flash++)&0xff)<<16;
load_word+=((*flash++)&0xff)<<24;
comm_out(load_word);
}
printf("%08X done\n\n",flash);</pre>
```

This bit is necessary to ensure that the hardware of the SMT332 is in a known good state.

```
// set mux signal to known state
for(i=0;i!=16;i++);
  *emifce3=0xffff3f23;
for(i=0;i!=16;i++);
fifobase=(unsigned *)0x0300c0000;
  *fifobase=temp;
fifobase=(unsigned *)0x03008000;
  *fifobase=temp;
fifobase=temp;
fifobase=temp;
for(i=0;i!=16;i++);
  *emifce3=0x00000030;
for(i=0;i!=16;i++);
```

Here we go with the main application.

```
//
// start of scope loop
//
pass=0;
```

Select a full capture size of 256 samples.

```
samples=256;
```

Enable all channels. Remember there is one enable bit for each channel.

```
channels=255;
active_channels=8;
Set the clock divider to 10.
divider=10;
```

```
while(1) {
```

The leds variable is just used to show action on the SMT356's LEDs.

Start the sampling.

```
comm_out(ctrl_word);
```

Reading the flags here is just for information.

```
// read the flags
  temp=*flags;
  printf("%08X\n",temp&0xFF00);
```

This causes the SMT600 to blank its graphical output window.

```
clearplot();
i=0;
j=0;
```

Continue to read the FIFO while the flags indicate it is not empty.

```
while( ((temp=*flags & 0xFF00)) != 0xCC00) {
  temp=*fifobase;
```

Plot a pixel for each sample point in each channel on a separate trace.

```
plot(i/8,(i&7)*32+(temp>>11),0xff);
i++;
```

Every 32 pixels, redraw the window. This just makes the 'scope trace a little smoother.

```
if((i%32)==0) updateplot();
}
updateplot();
```

This is just for information.

```
printf("\nRead %d words\n",i);
```

A little check to see if all of the data was read properly.

This is just for information.

```
for(i=0;i!=16;i++);
  temp=*flags;
  printf("%08X\n",temp&0xFF00);
}
```

# Spectrum (typical)

Fsample = 10MHz.

Fin = 1MHz sine.

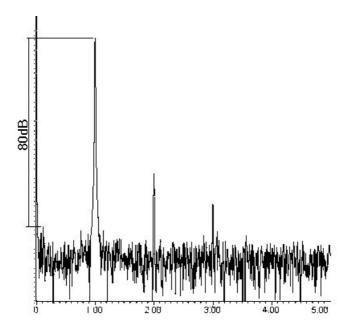

Harmonics at 3 and 5MHz are due to signal generator.